## **مديريتمصرف برق در ويندوز اكسپي**

بيهيچ ترديد، **ويندوز اكسپي** قدرتمند است. **ويندوز 98** و **ميلنيم** نيز قدرتمند بودند. اماآنچه **ويندوز اكسپي** را ازويندوزهاي قبلي متمايزميسازد در مديريت كارآمدتر مصرف برق است. **ويندوز اكسپي** امكانات مديريت مصرف برق بسيار خوبي دارد كه اگراز آنها استفاده كنيد در صورتحساب برق مصرفي خود ارقام كوچكتري را خواهيد ديد.

## **دربارة مديريت مصرف برق**

امكانات **ويندوز اكسپي** عمدتاً براساس خصوصيات مديريت مصرف است. اوليطرحياست كهامكان **روشنشدنفوري** <sup>1</sup> برق OnNow وACPI (قدرت يك وسيله به گونهاي كه بدون تأخير از حالت خاموش به حالت روشن برود، مانند وقتي كه راديو يا تلويزيون را روشن ميكنيد) را پشتيباني ميكند؛ در حالي كه دومي مجموعهاي از قواعد و استانداردهايي است كه به سيستمعامل امكان ميدهند كه مقدار مصرف برق يك سختافزار خاص را در يك زمان خاص مشخص كند.

بنياد OnNow و خصوصيات ACPI به همراه هم كار ميكنند تا محيط عملياتي اي را درست كنند كه از لحاظ مصرف انرژي كارآمد و از لحاظ طرز كار ساده باشد. به عنوان مثال، آنها اين امكان را فراهم ميسازند كه هنگام عدماستفاده از كامپيوتر، كامپيوتر شما به **حالت خواب** (Mode Sleep؛ حالتي كه مصرف برق را پايين ميآورد) برود. آنها همچنين اين امكان را براي سيستمعامل فراهم ميسازند كه پس از يك دورة زماني ازپيشتعيينشدة عدماستفاده از كامپيوتر، قطعات مختلف سختافزار خاموش شوند.

با بازكردن Panel Controlو كليكروينمادOptions Power ميتوانيد به همة تنظيمهاي مديريت برق ويندوز اكسپي دسترسي پيدا كنيد (اگر از گزينهٔ Category View استفاده مي كنيد نماد Power Options را مي توانيد در گروه Maintenance And Performance پيدا كنيد). اين كار پنجرة .بازميكند را Power Options Properties

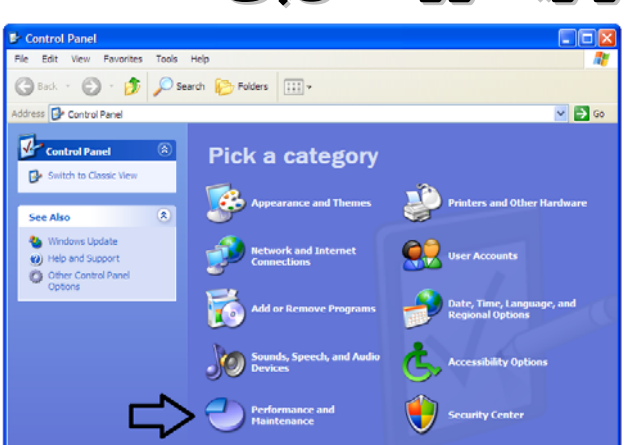

## **<sup>2</sup> برنامههاي برقي**

كارايي مديريت مصرف برق با يك<sup>ي</sup> **بونامه** برق شروع و پايان مي يابد. هر برنامه برقي يك پيكربندي از رفتارهاي مديريتي مصرف برق كامپيوتر است. به عنوان مثال، هر برنامه برق مدت زماني را كه پيش از خاموش كردن ديسك سخت و مانيتور بايد سپري شود تعريف ميكند. سپس زماني كه دوباره بخواهيد از آن وسيله بهره بگيريد كامپيوتر آن را روشن مي كند.

برنامه برقي همچنين مدت زماني را كه پيش از رفتن سيستم به **حالت آمادهباش** (Mode Standby؛ يك حالت خواب كه در آن دادههاي فعال در حافظه ميمانند ودر ديسك سخت نوشته نميشود؛ اگربرق كاملاً قطع شود اين دادهها ازبين خواهد رفت) يا به **حالت خواب زمستاني** (Hibernate؛ يك حالت خواب كه در آن دادههاي فعال به طور خودكار در ديسك سخت كپي ميشود، و در نتيجه، در صورت قطع برق دادهها از بين نميرود) بايد سپري شود مشخص ميسازد. كامپيوتر در صورتي كه تكاني در موش ببيند، يك كليدزني در صفحه كليد را تشخيص بدهد، يك فكس بيايد، يا يك محرك مشابه دريافت كند از حالتهاي خواب بيدار مي شود.

**ويندوز اكسپي** شش برنامه برقي دارد. براي انتخاب يكي از آنها، پنجرة Power Options Properties را باز كنيد و دكمة Power Schemes را انتخاب كنيد. سپس در منوي Power Schemes، برنامه مورد نظر خود را انتخاب كنيد (بسته به نگارش ويندوز نصبشده، تنظيمهاي برنامههاي برقي ممكن است متفاوت باشند). روي دكمة OK كليك كنيد تا برنامه برقي جديد فعال شود و پنجرة Power Options Properties را ببنديد. اين شش برنامه به قرار زيرند:

 $\overline{a}$ 

<sup>1</sup> <sup>1</sup> Advanced Configuration and Power Interface

<sup>2</sup> Power scheme

**<sup>55</sup>صفحه/www.rizpardazandeh.com** 

**Desk Office/Home) كامپيوتر روميزي خانگي / دفتر كار)**: اين برنامه به اين منظور پيكربندي شده است كه مانيتور را پس از ۴۵ دقيقه و ديسك سخت را پس از يك ساعت خاموش كند. هرگز سيستم را به حالتهاي Standby يا Hibernate نميبرد. برنامه Hibernate براي كساني طراحي شده است كه ميخواهند در انرژي صرفهجويي كنند، اما نمي خواهند كه كامپيوتر آنها هر بار كه براي نوشيدن يك چاي به جايي ديگر مي روند به خواب برود.

**Laptop/Portable) همراه):** اين برنامه براي صرفهجويي در مصرف انرژي طراحي شده است و عمر باتري را بيشتر مي كند. نمايش گر را پس از ۱۵ دقيقه و ديسك سخت را پس از 30 دقيقه خاموش ميكند. پس از 20 دقيقه كامپيوتررا به حالت Standby وپس از سه ساعت آن را به حالت Hibernate ميبرد. كاربران كامپيوترهاي همراه بهتراست ازاين برنامهبهره بگيرند. اگراز كامپيوتر روميزي شما چندين نفر استفاده ميكنند نيز بهتر است از اين برنامه استفاده كنيد، كه بهترين حالت براي روشن نگهداشتن كامپيوتردر 24 ساعت شبانهروزاست .

**Presentation) ارائه):** درعمل يك برنامه برقي نيست. ديسك سخت و نمايشگرهرگز خاموش نميشوند، كامپيوترهرگزبه حالتهاي Standby يا Hibernate نميرود. اين برنامه مناسب فروشندگان، معلمان، و ساير كساني است كه ارائههاي فراواني را به نمايش در مي آورند.

**On Always) هميشه روشن):** اين برنامه براي حفظ كامپيوتر در يك حالت هشياري (بيداري) طراحي شده است؛ كامپيوتربايد چنان آماده باشد كه هر سطر از فرمان را بلافاصله به اجرا در آورد. ديسك سخت هرگز خاموش نميشود و كامپيوتر هرگز به حالتهاي Standby و Hibernate نميرود. نمايشگر پس از 20 دقيقه عدماستفاده خاموش ميشود، كه صرفهجويي در مصرف برق را بدون تأثيرگذاشتن بر روي عمليات پردازشي پيسي انجام مي دهد. يك راهحل جانشين براي برنامه **Home/Office Desk** است.

**Management Power Minimal) مديريت برقحداقل):** تقريباً شبيهبه برنامه Always On است؛ با اين تفاوت كه به جاى ٢٠ دقيقه پس از ١٥ دقيقه نمايشگر را خاموش ميكند. بقيهٔ تنظيمها شبيه به برنامه Always On است.

**Battery Max) باتري حداكثر):** يك برنامه ديگر براي بيشتركردن عمر باتري در كامپيوترهاي همراه. اين برنامه نمايشگر را پس از 15 دقيقه عدماستفاده خاموش ميكند. همچنين پس از 20 دقيقه سيستم را به حالت Standby و پس از 45 دقيقه سيستم را به حالت Hibernate ميبرد. ديسك سخت هر گز خاموش نمي شود.

**يادآوري: وقتي ويندوز اكسپي به حالت Standby ميرود، مجبور نيست كه ديسك سخت را خاموش كند. روشنبودن ديسك سخت پس از رفتن سيستم به حالت Standby باعث ميشود كه بازگشت به حالت فعال از حالت Standby سريعتر انجام بگيرد. از سوي ديگر، حالت Hibernate برق همة قطعات سيستم، شامل نمايشگر و همة ديسكهاي سخت را خاموش ميكند.**

**شخصيسازي (Custom (**

امكان ايجاد برنامه برقي به سليقة خودتان نيز وجود دارد. كافي است تنظيم مطلوب خود را براي هر يك از چهار برنامه برقي انتخاب كنيد:

 **Turn Off Monitor**

 **Turn Off Hard Disks**

 **System Standby**

**System Hibernates**و

اين تنظيمها از يك دقيقه تا هرگز (Never) مي تواند باشد.

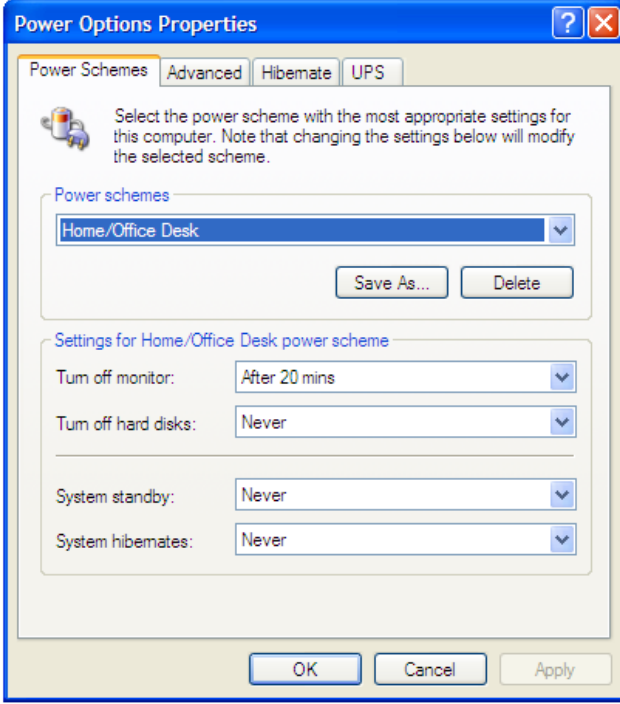

پس ازبرقراري تنظيمهاروي دكمة As Save كليككنيد. اين كاريك كادر با عنوان Save Scheme را به نمايش در مي آورد. يك نام براي برنامهٔ خود انتخاب كنيد و سپس روي دكمة OK كليك كنيد. برنامة جديد در ميدان

Schemes Power در كادر Properties Options Power ظاهر خواهد شد. توجه داشته باشيد كه مجبور نيستيد براي برنامة اصلاحشده يك نام بدهيد. ميتوانيد از نامهاي برنامة موجود، مانند **Desk Office/Home** يا Presentation، براي برنامة مطابق سليقة خود بهره بگيريد.

برنامهٔ برقي شخصي كاربر به او امكان مي دهد كه تنظيمهاي برق را با توجه به نيازهاي خود برقرار كند. پيش از اعمال تغييرات، دربارة نحوة استفاده از پيسي خودو چگونگي تأثيريكتنظيم خاص بر كارهاي خودفكر كنيد. به عنوان مثال، تنظيم سيستم براي رفتن به حالت Hibernate پس از 10 دقيقه ممكن است صرفهجويانه به نظر بيايد، اما مي تواند روي كارايي شما تأثير منفي بگذارد، چون هربار كه مجبوربه پاسخدادن به تلفن شويد مجبور خواهيد بود كه سيستمءامل را از نو بار كنيد.

هيچكس نميتواند به شما بگويد كه برنامة برقي خود را چگونه تنظيم كنيد، چون كاملاً به وضعيت خودتان بستگي دارد. از لحاظ كلي، مانيتور را يس از يك دورهٔ كوتاه عدماستفاده، مثلاً ۱۵ دقيقه مي توانيد خاموش كنيد.

ما پيشنهاد ميكنيم كه ديسك سخت را پس از يك مدت 30 دقيقه تا يك ساعت خاموش كنيد. كامپيوتررا براي يك ساعت عدماستفاده به حالت Standby ببريد، مگر اين كه دليل خوبي براي تنظيمهاي ديگر داشته باشيد.

كامپيوتر را فقط وقتي به حالت Hibernate ببريد كه ميدانيد در يك مدت نسبتاً طولاني (دستكم دو ساعت براي كامپيوترهاي روميزي؛ يك ساعت براي كامپيوترهاي نوتبوك) از آن استفاده نخواهيد كرد. به خاطر داشته باشيد آنچه ما ميگوييم قواعدي عمومي هستند و شما در صورت لزوم مي توانيد آنها دا نقض كنيد.

در هر صورت، گاهبهگاه دادههاي خود را ذخيره كنيد. ذخيره در دورههاي منظم تنها راه محافظت از دادهها است.

## **بقية گزينهها**

**ويندوز اكسپي** به جزبرنامههاي مديريت برق امكانات ديگري نيز دارد. پنجرة Properties Options Power امكانات مختلفي را براي تنظيمهاي مصرف برق در اختيار شما مي گذارد.

بهعنوان مثال، برگه Advanced در كادر Properties Options Power به شما امكان مي دهد كه بتوانيد يك نماد (icon) در نوار تكليف (Taskbar)قرار

دهيد كه به اين كادر اشاره كند، و بتوانيد براي بازگشت از حالت Standby از يك كلمة عبور (password) بهره بگيريد.

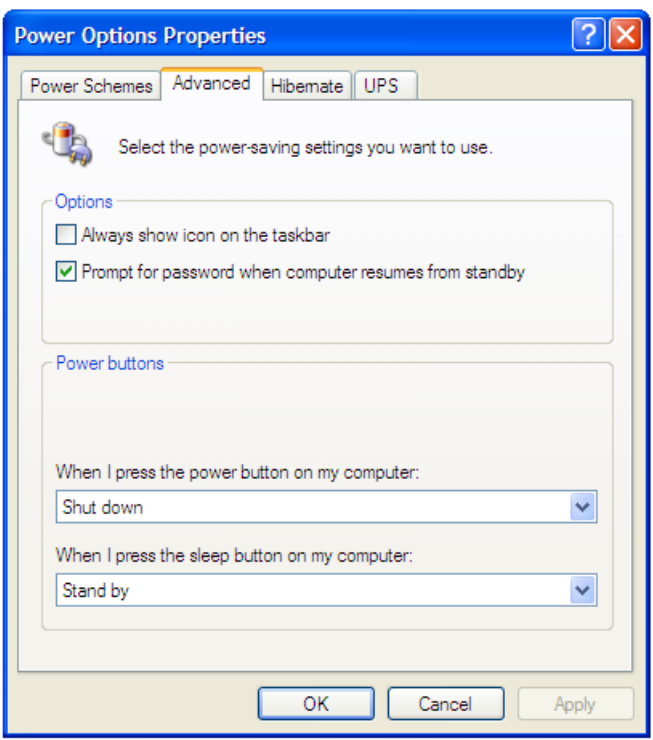

همچنين ميتوانيد مشخص كنيد كه اگر كسي موقع كاركردن كامپيوتر دكمة برق كامپيوتر را بزند كامپيوتر چه پاسخي بدهد. انتخاب پيشفرض خاموش سازي كامپيوتر است.

بخش Hibernate در كادر Properties Options Power به شما امكان ميدهد كهازتكليف Hibernate خلاص شويد،وبخش UPS به شما امكان ميدهد كه دربارهٔ UPS خود (اگر به كامپيوتر وصل باشد) اطلاعاتي را ببينيد. اگر UPS نداشتهباشيد احتمالاًدكمة UPS غيرفعال خواهد بود.

با استفاده از اين گزينهها و برنامههاي مديريت برق موجود در **ويندوز اكسپي و شخص**ي سازي آنها براساس نيازهاي خود، مي توانيد در هزينهٔ ماهيانهٔ برق خود صرفهجويي كنيد و عمر باتريهاي كامپيوترهاي همراه را بيشتر كنيد.□